# **Software Dokumentation**

BMWRaspControl Serienstand Version 02.01.01

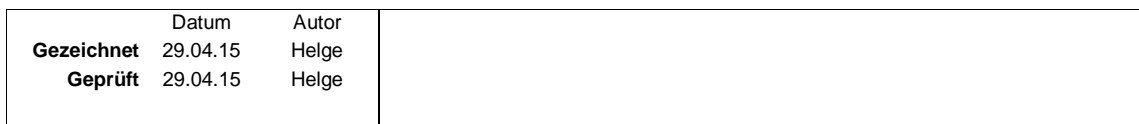

## **Inhaltsverzeichnis**

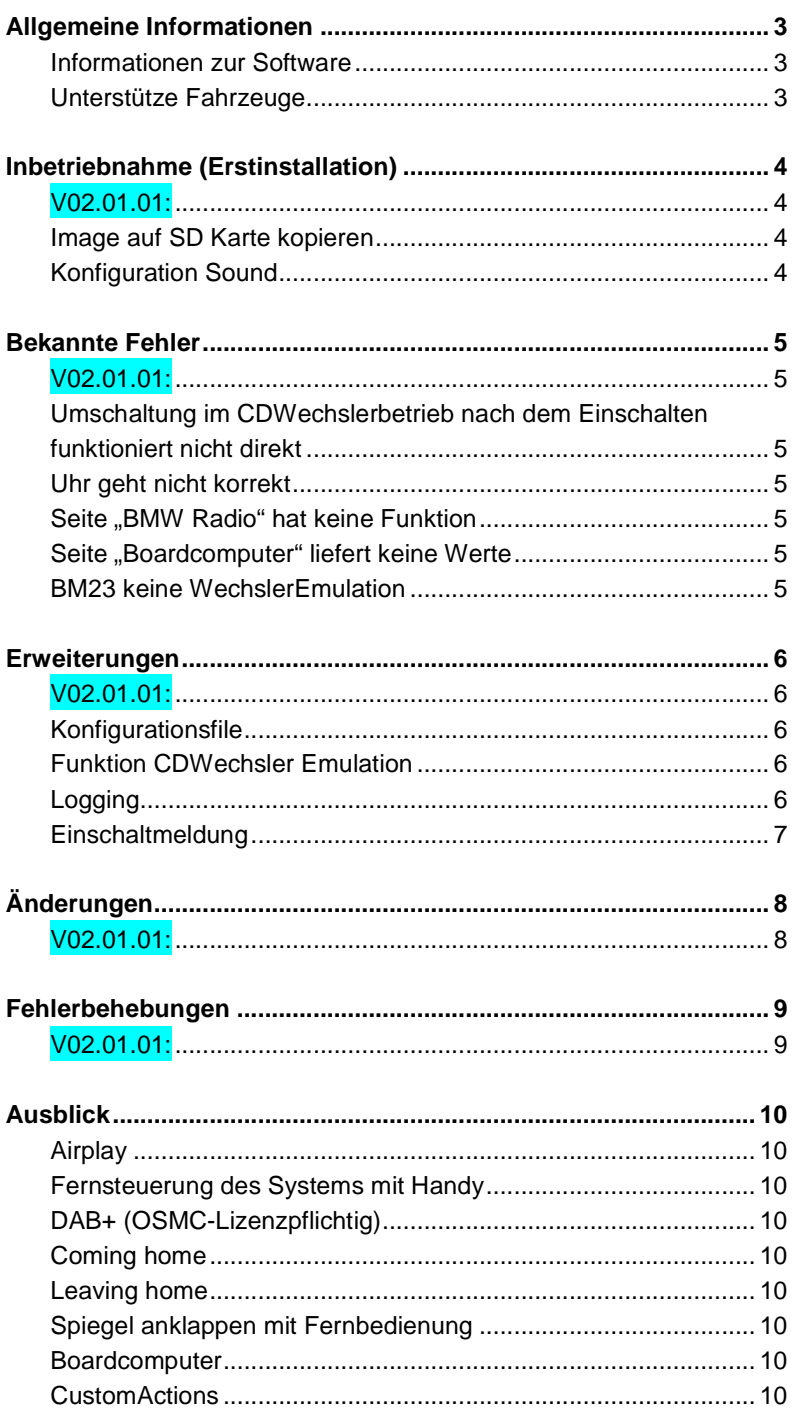

## **Allgemeine Informationen**

Der Softwarestand ist nur für Raspberrys vom Typ 1: Raspberry Pi 1 Typ A<br>Raspberry Pi 1 Typ B Raspberry Pi 1 Raspberry Pi 1 Typ B+

## **Informationen zur Software**

Diese Software ist kostenlos. Solltet ihr etwas dafür bezahlt haben, hat man euch betrogen!

Dieses Projekt entsteht in Freizeitarbeit und Stück für Stück. Wir bitten euch um Kritik und Anregungen. Dabei bitten wir euch auch, nicht zu vergessen, dass dieses Projekt keinen professionellen Hintergrund hat.

## **Unterstütze Fahrzeuge**

Prinzipiell läuft das System in allem BMWs mit IBUS. Erfolgreich getestet wurde das System bis heute in:

- $\bullet$  e46 Limo (MK4 + BM54 + 16:9 Display)
- $\bullet$  e46 Touring (MK4 + BM54 + 16:9 Display)
- $\bullet$  e39 Limo (MK3 + BM54 + 16:9 Display)
- $\bullet$  e39 Touring (MK4 + BM54 + 16:9 Display)

## **Inbetriebnahme (Erstinstallation)**

## **V02.01.01:**

## **Image auf SD Karte kopieren**

Wenn ihr euch das Image runtergeladen habt,

- ladet ihr euch "Win 32 Disk Imager" runter (gibt es bspw. bei Chip.de),
- wählt das **Image** von der Festplatte aus aus
- wählt die **SD Karte** (die in eurem Rechner steckt) aus
- und bestätigt mit "**Write**".

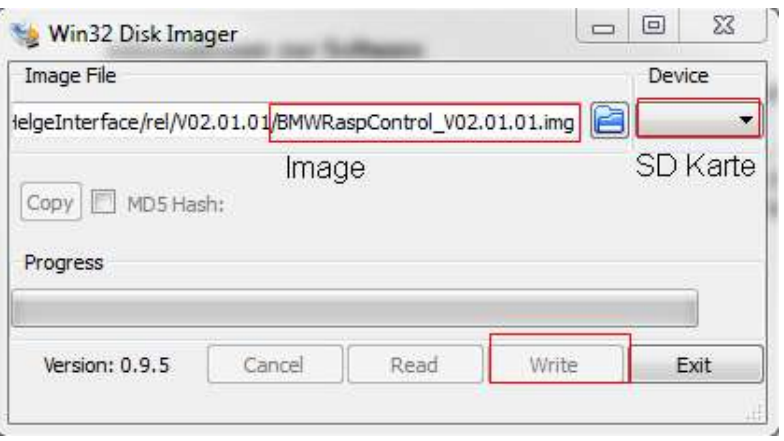

Das Image sollte sich nun auf der SD Karte befinden.

#### **Konfiguration Sound**

Solltet ihr keine externe Soundkarte (wie Behringer UCA222) nutzen, müsst ihr nach dem Starten unter "System  $\rightarrow$  Einstellungen  $\rightarrow$  Audio" die Quelle auf "Analog" umstellen.

Sonst werdet ihr keinen Ton hören.

Ausgeliefert wird die Software immer mit eingestellter Behringer Soundkarte.

## **Bekannte Fehler**

## **V02.01.01:**

.

#### **Umschaltung im CDWechslerbetrieb nach dem Einschalten funktioniert nicht direkt**

Je nach Timing vom BMW Radio funktioniert das Umschalten durch die "Mode" Taste nicht beim ersten Mal. Das Radio springt direkt wieder in dem FM Betrieb zurück. Auch das Bild vom Pi wird wieder abgeschaltet. Nach erneutem "Mode" drücken sollte alles funktionieren.

#### **Uhr geht nicht korrekt**

Die Uhr des Systems geht falsch. Das ist an sich kein Fehler, ist aber noch nicht implementiert. In einer der folgenden Versionen wird der "Fehler" noch behoben

#### **Seite "BMW Radio" hat keine Funktion**

Diese Seite auf der Oberfläche hat keine Funktion und wird später entfernt

#### Seite "Boardcomputer" liefert keine Werte

Diese Seite auf der Oberfläche liefert in der Version noch keine Werte. In einer der kommenden Versionen, werden hier die Boardcomputerinfos zur Verfügung stehen.

#### **BM23 keine WechslerEmulation**

Das BM23 verhält sich bzgl. der angezeigten Texte im BM und der Wechslerkommunikation anders, als das BM54. Deshalb funktioniert das automatische Umschalten und die Emulation nicht. An dem Thema sind wir dran. Je mehr Leute sich mit diesem Problem finden und äußern, desto höher rutscht es in der Prio-Liste. Ihr seit also gefragt ;)

## **Erweiterungen**

## **V02.01.01:**

## **Konfigurationsfile**

Das Konfigurationsfile findet sich unter "/home/HelgeInterface/Config/helgeinterface.xml". Zu diesem XML File gibt es eine Schemadatein, die sich im gleichen Ordner befindet.

## **Funktion CDWechsler Emulation**

Um die CDWechsleremulation zu aktivieren, muss im Konfigurationsfile der Eintrag "CdChangerEmulatorActive" auf false gesetzt werden:

<helge.interface.logic> <CdChangerEmulatorActive> <true/> </CdChangerEmulatorActive> <LogLvl> <elNFO/> </LogLvl>

## </helge.interface.logic>

Die Welchseremulation sorgt dafür, dass sich der Raspberry verhält wie ein CDWechsler.

Mit der "Mode" taste kann zwischen den verschiedenen Modi (im Normalfall "Radio – CdWechsler(Pi) – Tape" gewechselt werden. Der Raspberry schaltet das Bild im CDWechslermodus automatisch um.

Ist die Emulation nicht aktiv, ist der Raspberry über das "lange Drücken" der Clock bzw. Dolbytaste zu aktivieren.

## **Logging**

Die Logfiles finden sich unter "/home/HelgeInterface/Log". Hier befinden sich zwei Logfiles:

- openbm-gateway.log
- HelgeInterface.log

Je nach eingestelltem Loglevel wird im HelgeInterface.log mehr oder weniger Information gespeichert. Die Konfiguration des Loglevels findet sich im Konfigurationsfile unter "/home/HelgeInterface/Config/helgeinterface.xml".

Folgende Loglevel stehen zur Verfügung und beinhalten sich Aufsteigend (eWarning beinhaltet eError, eINFO1 beinhaltet eINFO, eWarning und eError usw.).:

- eERROR
- eWARNING
- eINFO
- eINFO1
- eINFO2

<helge.interface.logic>

<CdChangerEmulatorActive> <true/> </CdChangerEmulatorActive> <LogLvl> <elNFO/> </LogLvl> </helge.interface.logic>

## **Einschaltmeldung**

Wenn ihr ein IKE High besitzt, erhaltet ihr nach dem Start des Raspberrys eine Einschaltmeldung "BmwRaspPi ready".

## **Änderungen**

## **V02.01.01:**

Da dies die erste freigegebene Version ist, gibt es keine Änderungen.

## **Fehlerbehebungen**

## **V02.01.01:**

Da dies die erste freigegebene Version ist, gibt es keine Fehlerbehebungen.

## **Ausblick**

**Airplay** 

**Fernsteuerung des Systems mit Handy** 

**DAB+ (OSMC-Lizenzpflichtig)** 

**Coming home** 

**Leaving home** 

**Spiegel anklappen mit Fernbedienung** 

## **Boardcomputer**

#### **CustomActions**

Ihr könnte euch eigene Actions zusammenbauen. Bsp: Fernbedienung wird gedrückt  $\rightarrow$  Schalte Licht an Ihr könnt euch auch eigene Telegramme definieren. Ihr könnt dann z.B. selber festlegen, welche Lichter angehen sollen.